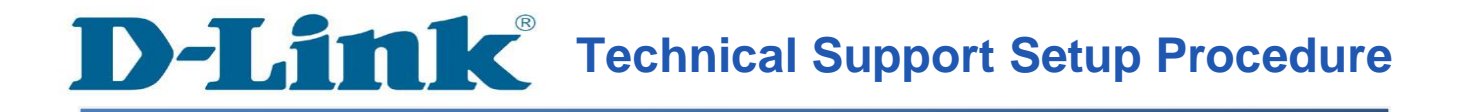

## **How to Setup Internet Connection for DIR-605L**

Please note use only hard-wired network connections, to do the setting.

*\*\* Disable firewall in your PC to avoid login problem\*\**

*\*\* Please power off and on both of your router and modem after you linkup both of the devices\*\**

*\*\* Please unplug your cable modem power and plug it back before the first time setup\*\**

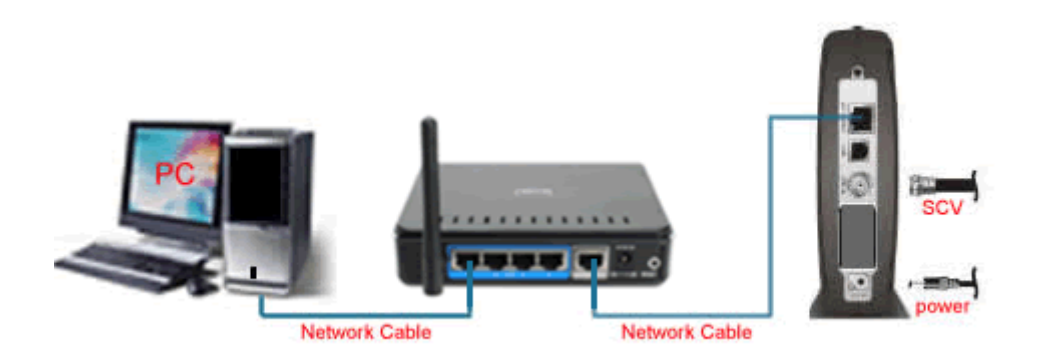

**Step 1:** Connect Your PC (Laptop) to the Router (Port 1,2,3,4 either one of them) using Network cable.

**Step 2:** Launch your IE (Internet explorer) and key in 192.168.0.1 in the address column and press enter. You may also access via http://dlinkrouter

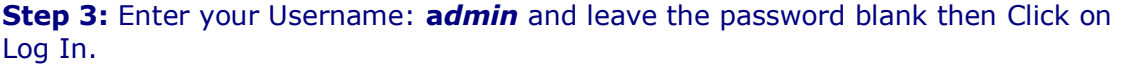

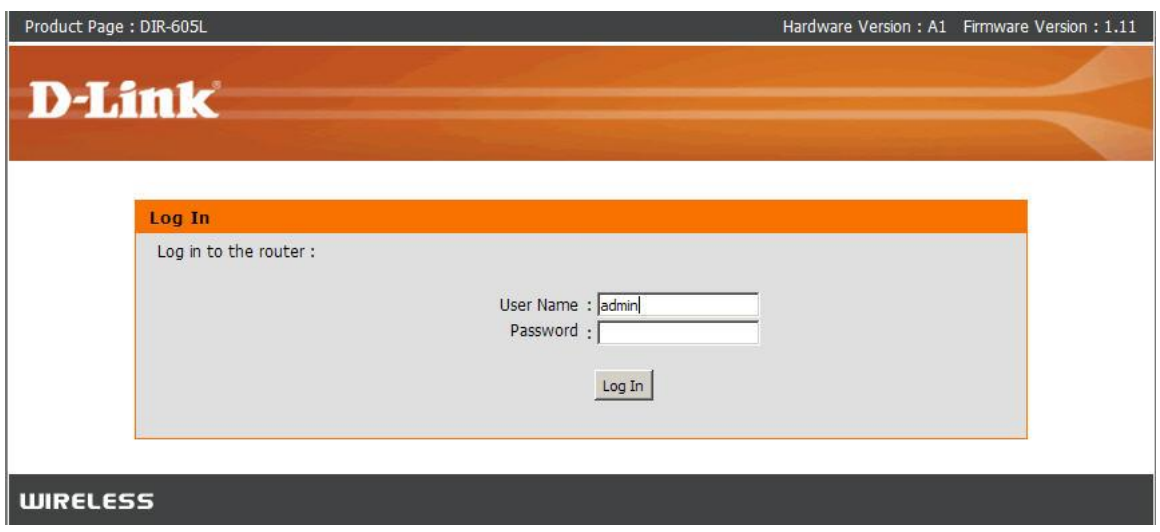

**Step 4:** Router will automatic detect the settings.

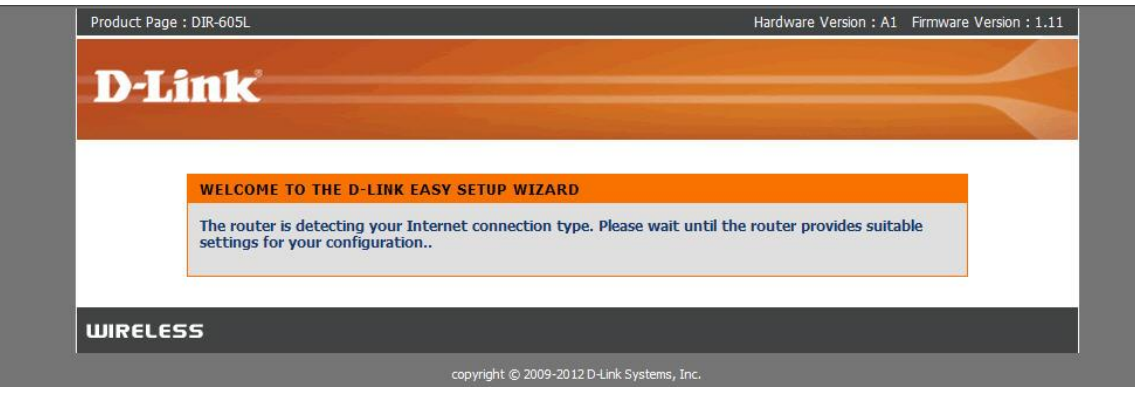

**Step 5:** Internet Connection Status will show **Connected.**

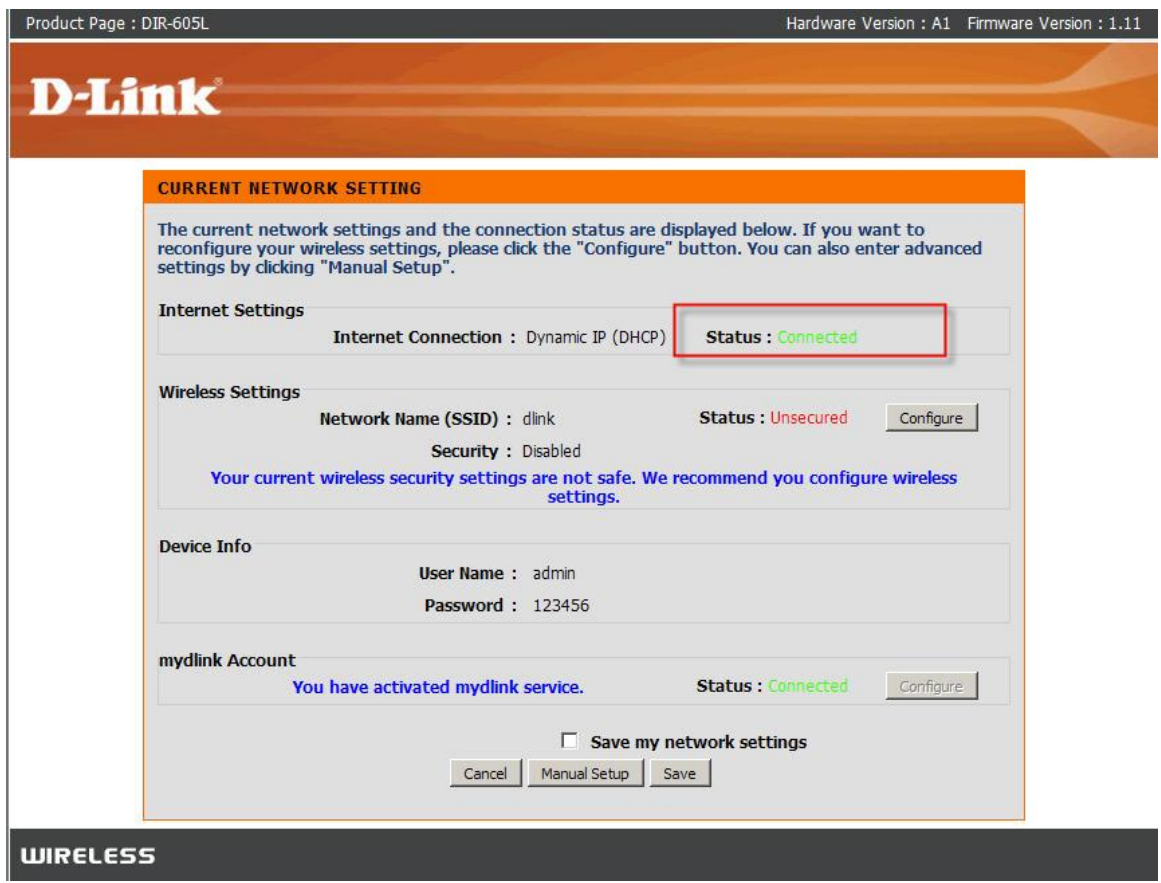